## X40 series Setup Poster **P/N 39T2170** 08/02/2005

Size: 11x13 inches

Color: 2 color job =  $\blacksquare$  Process Black (This plate must be printed in PMS Process Black C) Process Magenta (This plate must be printed in PMS 032cvc)

Font: IBM Fonts and Helvetica Neue Family Material : 100 gsm gloss art paper (Use 100% recycled paper in only Japan.)

Blue line shows die-cut. DO NOT PRINT.

Please change the barcode No.

Please change the country name if the poster is printed in other than China.

# **ThinkPad**

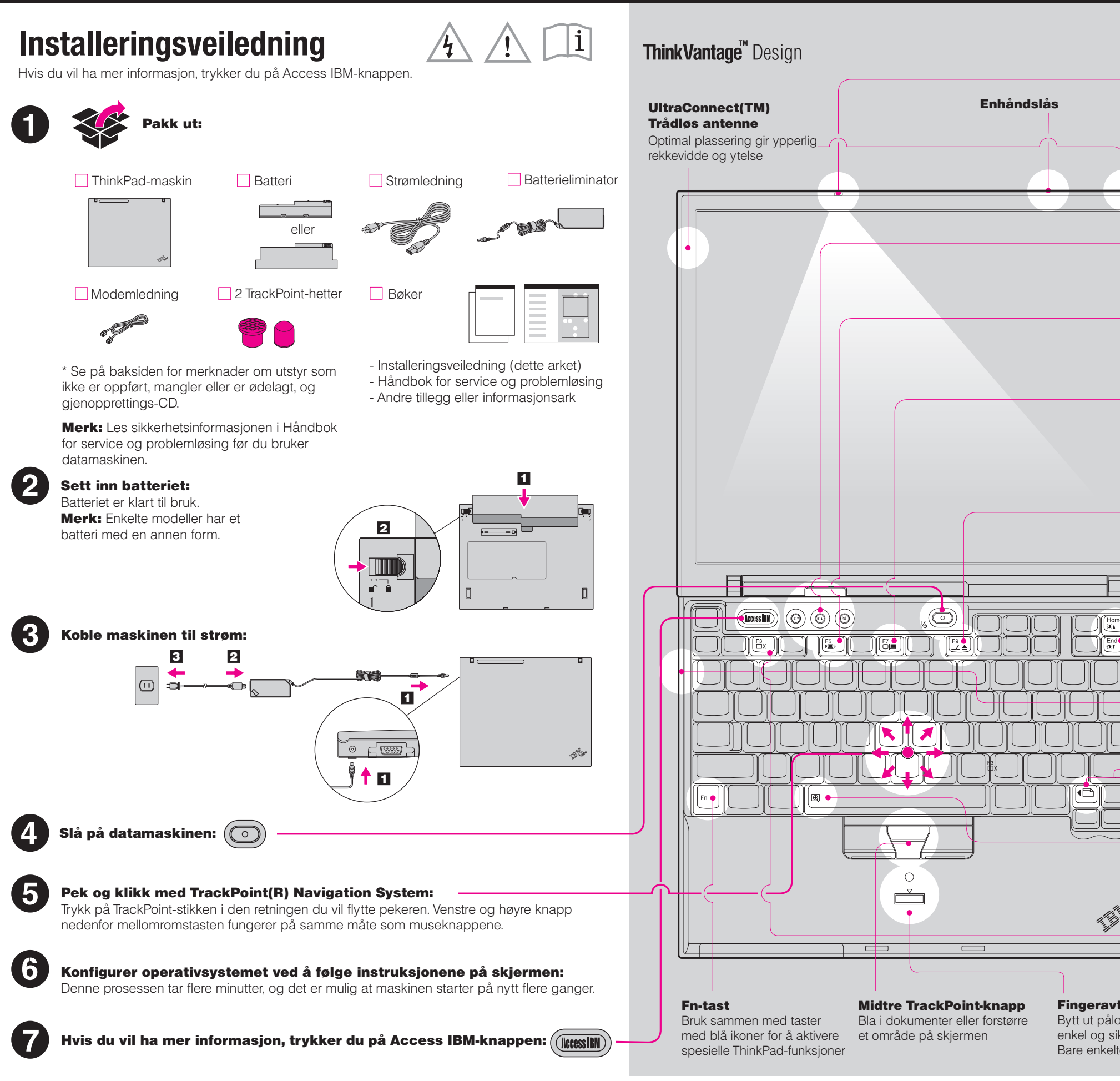

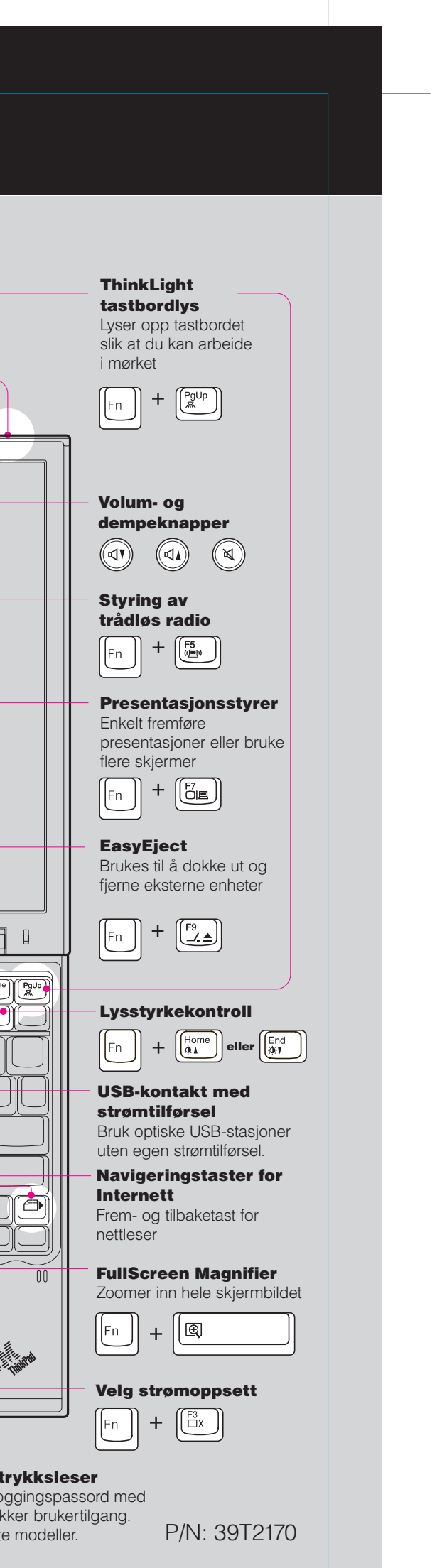

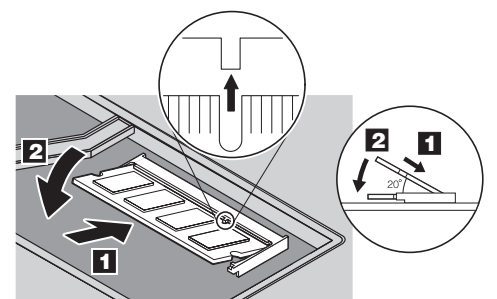

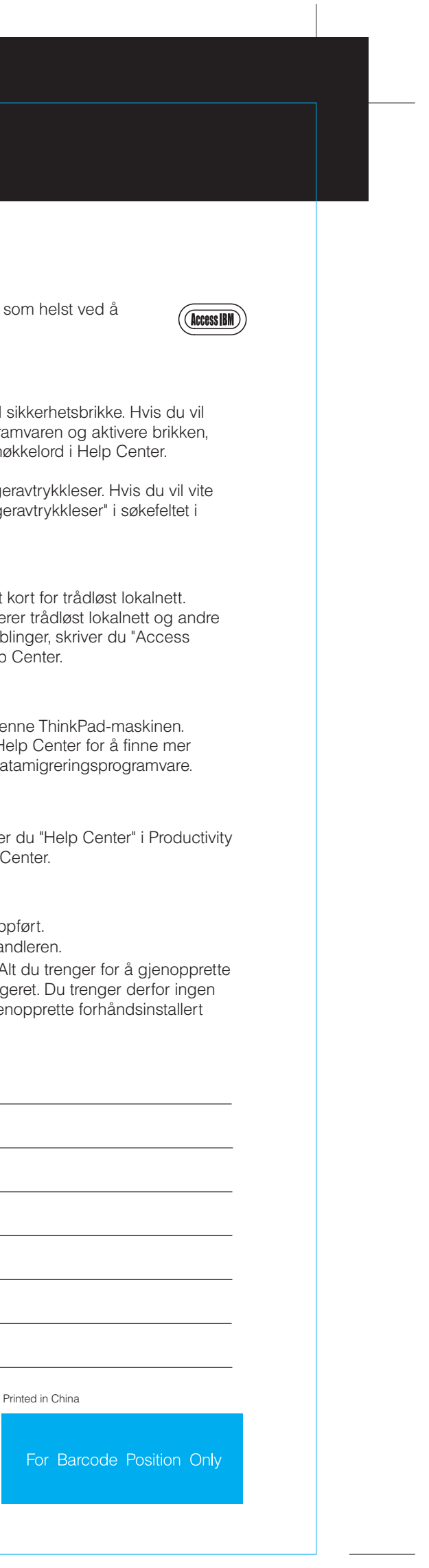

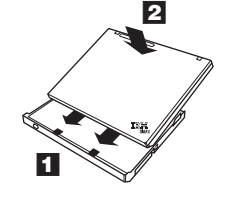

# Think Vantage<sup>"</sup> Technologies

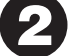

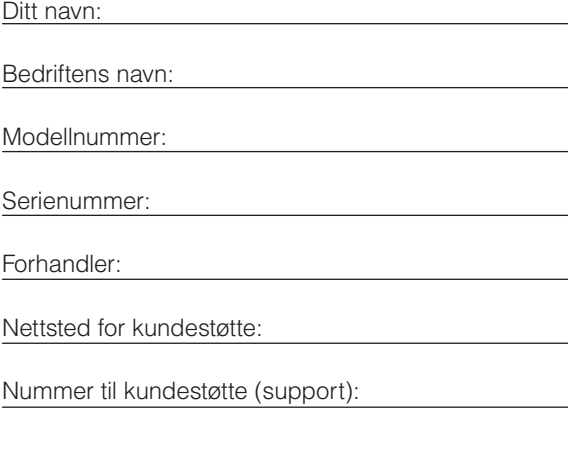

## Sikkerhet

Enkelte ThinkPad-maskiner har en innebygd vite mer om hvordan du kan laste ned programvaren og aktivere brikken. skriver du "sikkerhetsbrikke" i søkefeltet for nø

### Kontroller at SO-DIMM-modulen er installert på riktig måte:

1 Slå av maskinen.

 $\overline{\Pi}$ 

#### Access Connections  $((\cdot))$

**Installere ekstra minne**

## **ThinkPad X4 UltraBase Dock (tilleggsutstyr)**

Sett inn SO-DIMM-modulen:

2 Slå av maskinen.

Du kan øke minnet i maskinen.

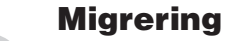

# H

Du kan flytte data fra din gamle maskin til de Skriv "migrering" i søkefeltet for nøkkelord i H informasjon om hvordan du kan laste ned da

#### Hjelp og støtte

Hvis du vil vite mer om Hjelp og støtte, velge Center og deretter Få hjelp og støtte i Help

#### Copyright Lenovo 2005

Portions COopyright International Business Machines Corporation 2005. All rights reser

Du kan bruke denne dokkstasjonen til å utvide funksjonaliteten til ThinkPad X40 series. Hvis du ønsker mer informasjon, kan du trykke på den blå Access IBMknappen og skrive "X4 UltraBase" i søkefeltet for nøkkelord i Help Center.

- 2 Trykk på Access IBM-knappen når du blir bedt om det under oppstarten.
- 3 Åpne BIOS Setup Utility ved å klikke på "Access BIOS" under kategorien "Configure" eller dobbeltklikke på "Start Setup Utility"
- 4 Kontroller at alternativet "Installed memory" viser den samlede størrelsen på minnet som er installert i maskinen. Hvis for eksempel maskinen hadde 256 MB med standardminne og du installerer en ekstra SO-DIMM-modul på 512 MB, skal det stå 768 MB for "Installed memory".

Merk: Bruk bare minnetyper som maskinen støtter. Hvis du installerer ekstra minne på feil måte eller installerer

Før hakket på kanten av SO-DIMM-modulen mot sporet i kontakten. Trykk SO-DIMMmodulen ordentlig inn i kontakten med en vinkel på 20 grader 1, og vri den deretter

Enkelte ThinkPad-maskiner har også en finge mer om fingeravtrykkleseren, skriver du "finge Help Center.

en minnetype som ikke støttes, hører du en varsellyd når du starter maskinen.

Du kan få informasjon om ThinkVantage-teknologier når trykke på den blå Access IBM-knappen på tastbordet.

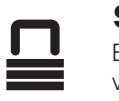

1) Enkelte modeller kan inneholde utstyr som ikke er op 2) Hvis noe mangler eller er ødelagt, kontakter du forha 3) Datamaskinen har verktøyet Disk-to-Disk Recovery. A fabrikkinstallerte filer og applikasjoner ligger på platela gjenopprettings-CD. Du finner mer om dette under "Gje programvare" i Håndbok for service og problemløsing.

1 Ta på et jordet metallobjekt for å redusere

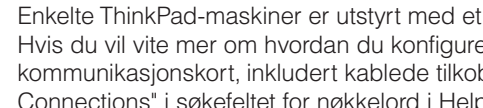

Hvis du vil vite mer om hvordan du konfigure kommunikasjonskort, inkludert kablede tilkob Connections" i søkefeltet for nøkkelord i Help

7 Hvis en SO-DIMM allerede er installert, tar du

3 Koble batterieliminatoren og alle kablene fra maskinen. 4 Lukk skjermen og snu maskinen opp ned. 8 **5** Ta ut batteriet. nedover til den smekker på plass 2. 6 Løsne skruene ved siden av DIMM-ikonene på dekselet for utbyggingssporet, og ta av dekselet. 1 9  $\Box$ og kablene igjen.

## 39T2170 P/N08/02/2005 X40 series Setup Poster

Size: 11x13 inches

Color : 2 color job =  $\blacksquare$  Process Black (This plate must be printed in PMS Process Black C) **Process Magenta (This plate must be printed in PMS 032cvc)** 

Font: IBM Fonts and Helvetica Neue Family Material: 100 gsm gloss art paper (Use 100% recycled paper in only Japan.)

Blue line shows die-cut. DO NOT PRINT.

Please change the barcode No.

Please change the country name if the poster is printed in other than China.

\* Flere merknader for utpakking:

eventuell statisk elektrisitet i kroppen din som kan ødelegge SO-DIMM-modulen. Unngå å berøre kanten der kontakten på den ut slik figuren viser. Oppbevar SO-DIMM-

- Sett på plass dekselet for utbyggingssporet. NB: Du må aldri prøve å bruke maskinen mens dekselet for utbyggingssporet er åpent.
- 10 Bytt batteriet og koble til batterieliminatoren

Thinkpad er et registrert varemerke for Lenovo. IBM er et varemerke for IBM Corp.